## **FAQ Hybird 120 - Variante de raccordement 1 en utilisant le serveur DHCP du système**

## <span id="page-0-0"></span>Introduction

Il y a de nombreuses possibilités d'installer le système au coeur du réseau du client, en dessous un exemple où le système est le serveur DHCP/ réseau pour les téléphones SIP et/ou d'autres clients.

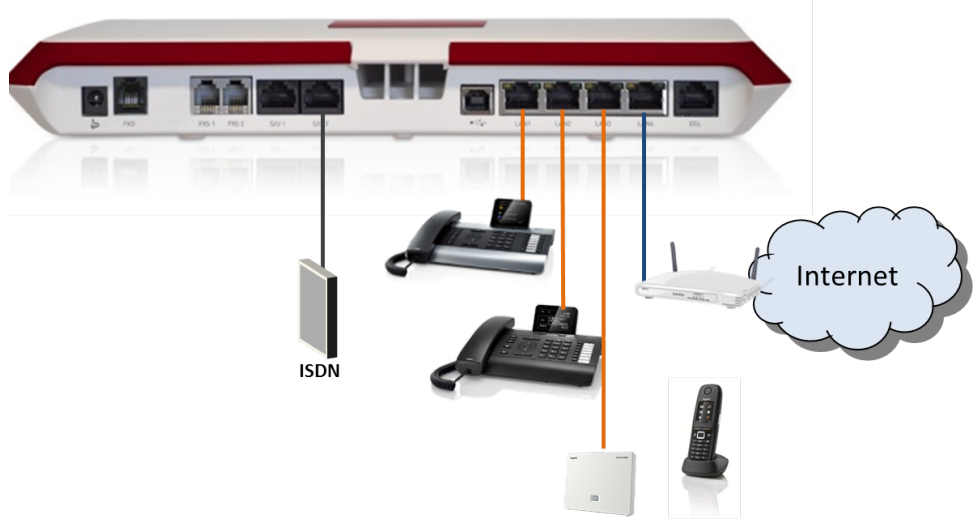

Cas d'utilisation:

- le système est le serveur DCHP / routeur pour les postes SIP, les périphériques sont connectés au switch du système. Des switchs avec plus de connections peuvent être raccordés au système pour connecter plus de téléphones SIP.
- le système est le serveur DHCP /routeur pour les périphériques du client incluant les PC. Des switchs avec plus de connecteurs peuvent être raccordés au système pour connecter plus de périphériques du client.

## Configuration:

- LAN 4 est configuré comme le port WAN.
- [Le server DHCP est activé.](https://teamwork.gigaset.com/gigawiki/display/GPPPO/FAQ+Hybird+120+-+Adresse+IP)
- L'auto-configuration des postes Gigaset est faites par l' hybird 120.([DHCP option 114](#))
- Le système est le routeur/passerelle vers Internet pour tous les périphériques connectés directement à celui-ci.

**Important** O)

> l'auto-configuration est faites par l' Hybird 120 Gigaset Edition, pour cela les périphériques doivent recevoir information que le système est le serveur d'auto-configuration. L'option DHCP 114 fournit l'information de l'emplacement du serveur de provisioning aux périphériques.

• [Introduction](#page-0-0)